# Connect the power adapter and 1 press the power button

Hurtig startguide **Hurtigstart** 

Tilslut strømadapteren og tryk på tænd/sluk-knappen Kytke verkkolaite ja paina virtapainiketta Slik kobler du til strømadapteren og trykker på strømknappen Anslut strömadaptern och tryck på strömbrytaren

# $\triangle$

### Product support and manuals

Produktsupport og manualer Tuotetuki ja käyttöoppaat Produktstøtte og -håndbøker Produktsupport och handböcker dell.com/support dell.com/support/manuals dell.com/support/windows dell.com/support/linux

Contact Dell Kontakt Dell | Ota yhteyttä Delliin Kontakt Dell | Kontakta Dell

dell.com/contactdell

Regulatory and safety Lovgivningsmæssigt og sikkerhed Säädöstenmukaisuus ja turvallisuus Lovpålagte forhold og sikkerhet

# Reglering och säkerhet Regulatory model

dell.com/regulatory\_compliance

Regulatorisk model | Säädösten mukainen malli Regulerende modell | Regleringsmodell

P60G

### Regulatory type

and Recovery Sikkerhedskopier, genopret, reparer eller gendan din computer Varmuuskopioi, palauta tai korjaa tietokoneesi Sikkerhetskopier, gjenopprett eller reparer datamaskinen Säkerhetskopiera, återställ eller reparera din dator

> Regulatorisk typel | Säädösten mukainen tyyppi Regulerende type | Regleringstyp

P60G003

### Computer model

Computermodel | Tietokoneen malli Datamaskinmodell | Datormodell

Inspiron 14-3452

# Quick Start Guide

# Locate your Dell apps in Windows

Find dine Dell-apps i Windows | Paikanna Dell-sovellukset Windowsista Finn Dell-appene i Windows | Hitta dina Dell-appar i Windows

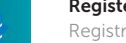

# SupportAssist Check and update your computer

Tjek og opdater din computer Tarkista ja päivitä tietokoneesi Kontroller og oppdater datamaskinen Kontrollera och uppdatera din dator

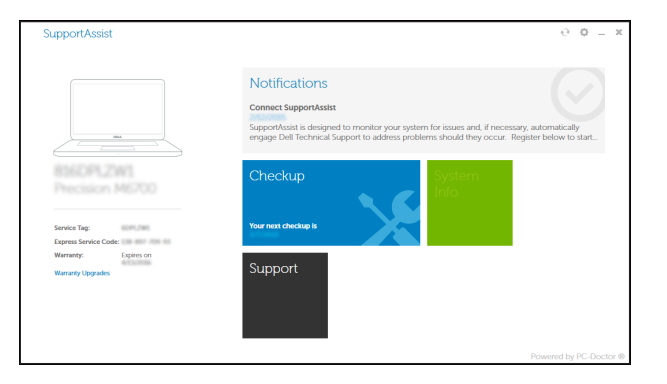

# Register your computer

- **BEMÆRK:** Hvis du tilslutter til et sikret trådløst netværk, indtast adgangskoden til det trådløse netværk når du bliver bedt om det.
- HUOMAUTUS: Jos muodostat yhteyttä suojattuun langattomaan verkkoon, anna langattoman verkon salasana kun sitä pyydetään.
- MERK: Hvis du skal koble til deg et sikkert trådløst nettverk, skal du angi passordet som brukes for å få tilgang til det trådløse nettverket, når du blir bedt om det.
- ANMÄRKNING: Ange lösenordet för åtkomst till det trådlösa nätverket när du blir ombedd om du ansluter till ett skyddat trådlöst nätverk.

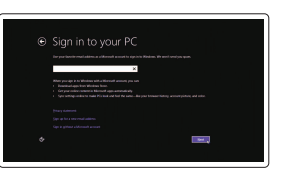

Registrer din computer | Rekisteröi tietokone Registrer datamaskinen din | Registrera datorn

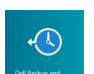

# Dell Backup Backup, recover, repair, or restore your computer

Lær hvordan du bruger Windows | Opi käyttämään Windowsia Lær hvordan du kan bruke Windows | Lär dig att använda Windows

# Inspiron 14

3000 Series

# 2 Finish operating system setup

Afslut konfiguration af operativsystem Suorita käyttöjärjestelmän asennus loppuun Fullfør oppsettet av operativsystemet Slutför inställningen av operativsystemet

# Windows

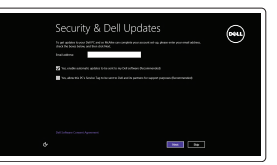

Enable security and updates Aktiver sikkerhed og opdateringer Ota suojaus ja päivitykset käyttöön

Aktiver sikkerhet og oppdateringer Aktivera säkerhet och uppdateringar

### Connect to your network

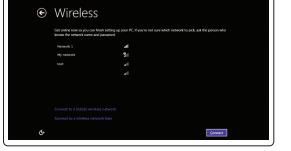

Tilslut til dit netvœrk Muodosta verkkoyhteys Koble deg til nettverket ditt Anslut till ditt nätverk

### **NOTE:** If you are connecting to a secured wireless network, enter the password for the wireless network access when prompted.

### Sign in to your Microsoft account or create a local account

Log på din Microsoft-konto eller opret en lokal konto

Kirjaudu Microsoft-tilillesi tai luo paikallinen tili Logg inn på Microsoft-kontoen din eller opprett en lokal konto

Logga in till ditt Microsoft-konto eller skapa ett lokalt konto

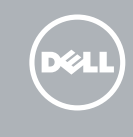

# Ubuntu

# Follow the instructions on the screen to finish setup.

Følg instruktionerne på skærmen for at afslutte konfiguration. Suorita asennus loppuun noudattamalla näytön ohjeita. Følg instruksjonene på skjermen for å fullføre oppsettet. Slutför inställningen genom att följa anvisningarna på skärmen.

# Learn how to use Windows

# Help and Tips

Hjœlp og tips | Ohje ja vinkkejä Hjelp og tips | Hjälp och tips

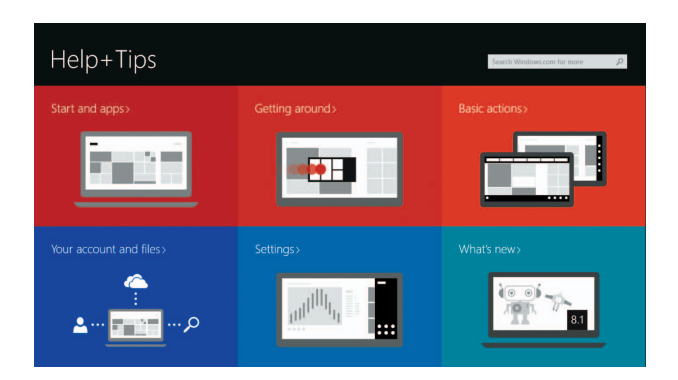

© 2015 Dell Inc. © 2015 Microsoft Corporation. © 2015 Canonical Ltd.

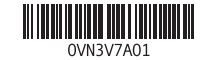

# Features

Funktioner | Ominaisuudet | Funksjoner | Funktioner

# Shortcut keys

Genvejstaster | Pikavalintanäppäimet Snarveistaster | Kortkommandon

### the contract of the con-Increase volume

# Slå lyd fra | Mykistä ääni Demp lyden | Stäng av ljud

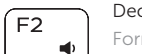

Decrease volume Formindske lydstyrke | Vähennä äänenvoimakkuutta Reduser lyden | Minska volymen

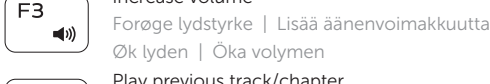

### Øk lyden | Öka volymen Play previous track/chapter

### Search ∫ F9 L

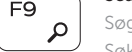

Afspille forrige nummer/afsnit | Toista edellinen raita tai luku Spill forrige spor/kapittel | Spela upp föregående spår/kapitel

# Play/Pause

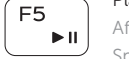

Í F4

 $\overline{a}$ 

Afspille/Afbryde midlertidigt | Toista/tauko Spill/pause | Spela upp/pausa

# Play next track/chapter

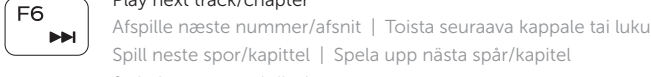

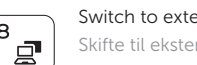

# Switch to external display

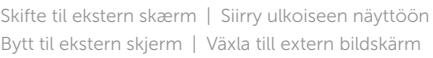

Søg | Haku Søk | Sök

# Decrease brightness

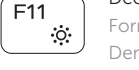

Formindske lysstyrke | Vähennä kirkkautta Demp lysstyrken | Minska ljusstyrkan

# Increase brightness

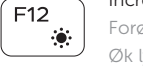

Forøge lysstyrke | Lisää kirkkautta Øk lysstyrken | Öka ljusstyrkan

# Esc - Fn

PrtScr

 $H$ 

## Toggle Fn-key lock

Tænder/slukker for FN-tastlås Vaihda Fn--näppäinlukituksen asentoa Veksle Fn-låsen

Växla Fn-tangentlås

# Turn off/on wireless

Slå trådløst fra/til | Kytke langaton yhteys pois/päälle Slå av/på trådløs tilkobling | Slå av/på trådlösa nätverk

15. Forskriftsmessig merking (i batterirommet)

14. Strømknapp

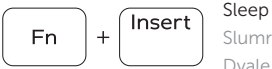

Fn 5

Fn 1

# Slumre | Lepo

# Dvale | Vila

# Toggle between power and battery-status light/ hard-drive activity light

- 2. Statuslys for kamera
- 3. Kamera
- 4. Kontakt for strømforsyning
- 5. HDMI-port
- 6. USB 3.0-port
- 7. Mediekortleser
- 8. Strøm- og batteristatuslys/ aktivitetslys til harddisken
- MERK: Aktivitetslyset til harddisken fungerer ikke på datamaskiner med eMMC.
- 
- 1. Mikrofon
- 2. Kamerastatuslampa
- 3. Kamera
- 4. Nätadapterport
- 5. HDMI-port
- 6. USB 3.0-port
- 7. Mediakortläsare
- 8. Ström-/batteristatuslampa/ hårddiskaktivitetslampa
- ANMÄRKNING: Hårddiskaktivitetslampan fingerar inte på datorer med eMMC.

Skift mellem strøm- og batteristatusindikator/ harddiskaktivitetsindikator

Vaihda virran ja akun tilan merkkivalon/kiintolevyn toiminnan merkkivalon välillä

Veksle mellom statuslys for strøm og batteri og lys for harddiskaktivitet

Byt mellan statuslampa för ström och batteri/ aktivitetslampa för hårddisk

17. Battery-release latch 18. Service Tag label

# NOTE: For more information, see *Specifications* at dell.com/support .

BEMÆRK: Du kan finde flere oplysninger i *Specifikationer* på dell.com/support .

HUOMAUTUS: Lisätietoja on kohdassa *Tekniset tiedot* sivulla dell.com/support .

MERK: Se *Specifikasjoner* i dell.com/support for å finne mer informasjon.

- 1. Mikrofoni
- 2. Kameran tilan merkkivalo
- 3. Kamera
- 4. Verkkolaiteportti
- 5. HDMI-portti
- 6. USB 3.0 -portti
- 7. Muistikortinlukija
- 8. Virran ja akun tilan merkkivalo/ kiintolevyn toiminnan merkkivalo **16.** Akku

ANMÄRKNING: För mer information, se *Specifikationer* på dell.com/support .

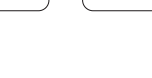

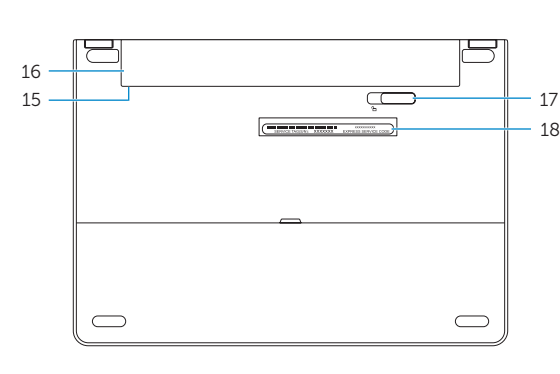

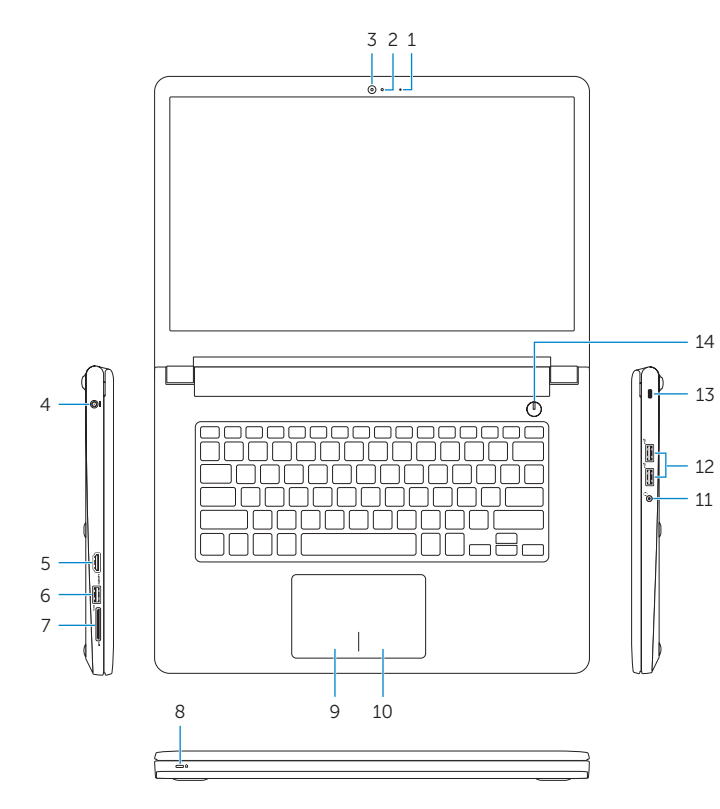

# 1. Mikrofon

9. Venstreklikk-område 10. Høyreklikk-område 11. Hodetelefonport 12. USB 2.0-porter (2) 13. Spor for sikkerhetskabel

16. Batteri 17. Batteriutløserlås 18. Servicemerke

- 9. Område för vänsterklick 10. Område för högerklick
- 11. Hörlursport
- 12. USB 2.0-portar (2)
- 13. Plats för kabellås
- 14. Strömbrytare
- 15. Föreskriftsetikett (i batterifacket)
- 16. Batteri
- 17. Frigöringshakar för batteriet
- 
- 18. Etikett med servicenummer

### Mute audio Í F1∶

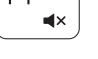

- 1. Microphone
- 2. Camera-status light
- 3. Camera
- 4. Power -adapter port
- 5. HDMI port
- 6. USB 3.0 port
- 7. Media-card reader
- 8. Power and battery-status light/ hard-drive activity light

 NOTE: The hard-drive activity light does not work on computers with eMMC.

9. Left -click area 10. Right-click area 11. Headset port 12. USB 2.0 ports (2) 13. Security-cable slot 14. Power button

16. Battery

15. Regulatory label (in battery bay)

- 1. Mikrofon
- 2. Kamerastatusindikator
- 3. Kamera
- 4. Port til strømadapter
- 5. HDMI-port
- 6. USB 3.0-port
- 7. Mediekortlæser
- 8. Strøm- og batteristatusindikator/ harddiskaktivitetsindikator
- BEMÆRK: Harddiskens aktivitetslys fungerer ikke på computere med eMMC.
- 9. Område til venstreklik
- 10. Område til højreklik
- 11. Hovedtelefonport
- 12. USB 2.0-porte (2)
- 13. Sikkerhedskablets åbning
- 14. Strømknap
- 15. Regulatorisk mærkat (i batteribåsen)
- 16. Batteri
- 17. Batteriudløserlås
- 18. Servicekodeetiket

 HUOMAUTUS: Kiintolevyn toimintavalo ei toimi tietokoneissa,joissa on eMMC.

- 9. Vasemman napsautuksen alue
- 10. Oikean napsautuksen alue
- 11. Kuulokeliitäntä
- 12. USB 2.0 -portit (2)
- 13. Suojakaapelin paikka
- 14. Virtapainike
- 15. Säädöstenmukaisuustarra (akkutilassa)
- 
- 17. Akun vapautussalpa
- 18. Huoltomerkkitarra